## **Layerstile abspeichern/austauschen**

Lade Stil... Speichere Stil.. Als Vorgabe speichern Vorgabe wiederherstellen Hinzufügen... Aktuellen umbenennen...

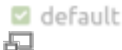

Das Menü Stilexport (in den Layereigenschaften unten links)

Unter **Layerstil** versteht man alle **Einstellungen** an einem **Layer** betreffend seiner **Feldeinstellungen, Symbolisierung, Farbgebung** und **Beschriftung**. Kurz: alle Einstellungen, die unter den Layereigenschaften getroffen werden, sind im Layerstil gespeichert.

Um diesen Stil **austauschen** zu können oder um ein Backup davon anzufertigen, besteht die Möglichkeit den Layerstil in eine Datei zu **exportieren** oder in einer **Datenbank** zu **speichern**. Beim Stilexport kann eine **QGIS-Layerstiledatei** (\*.qml) oder eine **SLD-Datei** (\*.sld) erzeugt werden.

## **Stile in \*.QML oder \*.SLD-Dateien speichern**

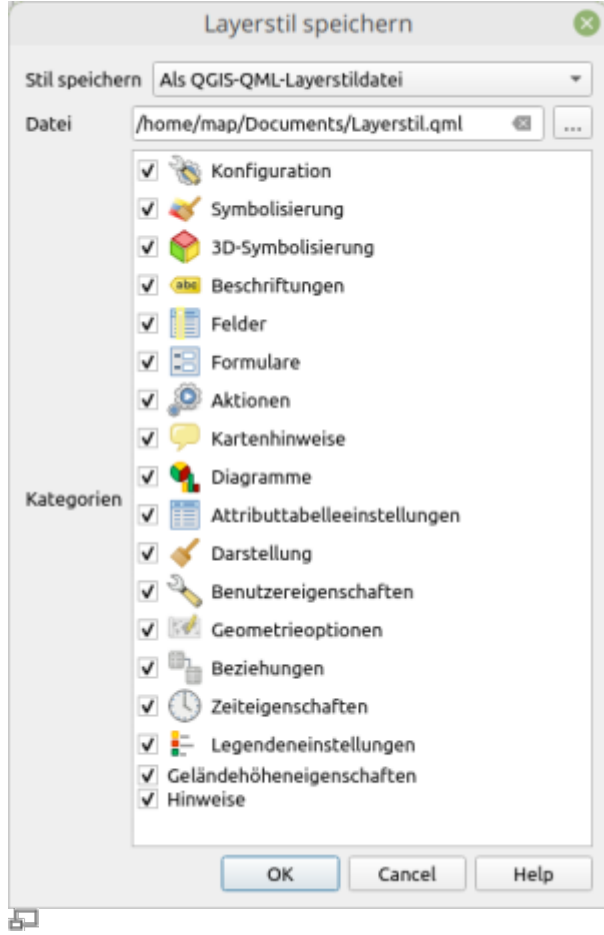

Bestandteile eines QML-Layerstils (QGIS 3.24)

Zur Speicherung von Stilen stehen uns 2 Datenformate zur Verfügung. Dieses sind klein und lassen

Last update:<br>2022/09/09 qgis:basic:d\_layer\_und\_daten:cl07\_layerstil\_qml\_sld https://lernplattform.map-site.de/doku.php/qgis/basic/d\_layer\_und\_daten/cl07\_layerstil\_qml\_sld?rev=1652614848 23:45

sich leicht mit den Geodateien zusammen austauschen. Die QML-Datei ist die erste Wahl, wenn es darum geht, QGIS-Stile zu speichern (also z.B. im Austausch mit Anderen, welche ebenfalls QGIS verwenden). Ist das GIS-System des Empfängers unbekannt, so kann man auf die einfachere SLD-Datei zurückgreifen.

- Die **QML-Datei** beinhaltet **alle Einstellungen** des Layers und berücksichtigt **alle Styling-Methoden** (siehe Screenshot nebenan).
- Die **SLD** ist **reduziert** und speichert die Standard-Stile: Einzelsymbol und Regelbasierend. Stile wie Abgestuft oder Kategorisiert werden in den Stil Regelbasierend konvertiert. Der vereinfachte SLD-Stil ermöglicht einen einfacheren Austausch zwischen **älteren QGIS-Version**, **ArcGIS** oder **Geoservern**.

Stile mit Shapefiles verknüpfen**[Shapefiles](https://de.wikipedia.org/wiki/Shapefiles)** gehören zwar zu den am häufigsten ausgetauschten Geo-Daten, doch das Speichern von Stilen **in** einem Shapefile ist bislang nicht möglich. Doch es gibt eine andere Möglichkeit: exportiert man nach dem oben beschriebenen Weg einen Stil und speichert diesen im **gleichen Verzeichnis und im gleichen Namen des Shapefiles**, wird QGIS die Stilzugehörigkeit erkennen und das **Shapefile mit Stil laden**.

## **Stile in Datenbank speichern**

Arbeitet man mit **Datenbanken** (darunter zählt auch das [GeoPackage](https://lernplattform.map-site.de/doku.php/qgis/advanced/a_einstieg_und_wiederholung/lektion-3) oder SpatiaLite), so ist es ebenfalls möglich, Stile in der **gleichen Datenbank (Quelldatenbank) zu speichern**. Dies hat mehrere Vorteile:

- Man kann gleichzeitig mehrere Stile abspeichern und nach Bedarf wechseln,
- der Stil ist in der Datenbank/Datei gespeichert und wird damit also auch ausgetauscht,
- man kann den Stil über die entsprechende Stil-Tabelle mit Hilfe eines Datenbankmanagers verwalten und verändern.

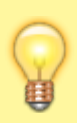

Stile lassen sich unter verschiedenen Layern und sogar über mehrere QGIS-Instanzen hinweg **ohne zwischenspeichern kopieren**. Klicken Sie rechts auf den Layer und wählen Sie Stile → Stil kopieren An anderer Stelle können Sie den Stil dann ebenso wieder einfügen.

## From: <https://lernplattform.map-site.de/>- **Lernplattform für OpenSource GIS**

Permanent link:

**[https://lernplattform.map-site.de/doku.php/qgis/basic/d\\_layer\\_und\\_daten/cl07\\_layerstil\\_qml\\_sld?rev=1652614848](https://lernplattform.map-site.de/doku.php/qgis/basic/d_layer_und_daten/cl07_layerstil_qml_sld?rev=1652614848)**

Last update: **2022/09/09 23:45**

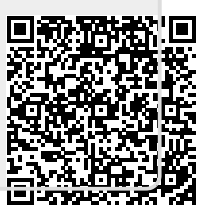